SummaSketch III 1

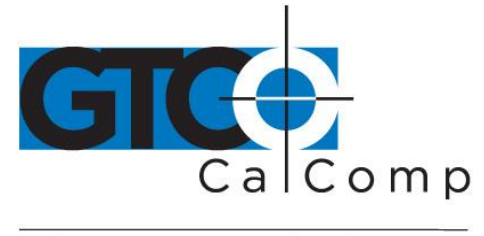

by TURNING technologies

# **SUMMASKETCH® III**

# Benutzerhandbuch **DEUTSCH**

**WICHTIG** Bevor Sie anfangen…

Bitte füllen Sie die beiliegende Garantiekarte aus und schicken Sie sie uns umgehend zu. Sollten Sie dies versäumen, kann das zu Verzögerungen in der Bearbeitung Ihrer Garantie und Serviceanfragen führen.

Bitte helfen Sie uns, Ihnen das bestmögliche Service zu bieten.

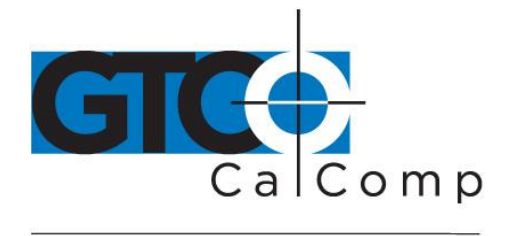

## *Copyright*

Dieses Handbuch ist mit allen Rechtsvorbehalten urheberrechtlich geschützt und darf nach den Urheberrechten ohne die schriftliche Zustimmung von GTCO CalComp by Turning Technologies weder ganz noch teilweise vervielfältigt werden. Nach den gesetzlichen Bestimmungen umfaßt dies auch die Übersetzung in eine andere Sprache oder in ein anderes Format. Kopien sind mit den gleichen Eigentums-und Urheberrechtsvermerken zu versehen wie die Originale. Diese Ausnahme erlaubt nicht die Erstellung von Kopien für Dritte, weder unentgeltlich noch gegen Bezahlung, doch kann das gesamte erworbene Material an Dritte verkauft, weitergegeben oder vermietet werden.

Copyright GTCO CalComp by Turning Technologies Alle Rechte vorbehalten GTCO CalComp by Turning Technologies 14557 N. 82nd St. Scottsdale, AZ 85260

## *Warenzeichen*

GTCO CalComp by Turning Technologies and SummaSketch sind eingetragene Warenzeichen der GTCO CalComp by Turning Technologies. IBM istein eingetragenes Warenzeichen der International Business Machines Corporation.

## *Bestellnummer*

84-5710-001

## *Funkentstörung*

SummaSketch, nachfolgend als "die Geräte" bezeichnet, erzeugt und benutzt Hochfrequenzsignale. Wenn es nicht in strikter Übereinstimmung mit den Anweisungen von GTCO CalComp installiert und verwendet wird, können Störungen im Radio- oder Fernsehempfang auftreten.

Die Geräte wurde geprüft und arbeiten innerhalb der Grenzwerte für Computer der Klasse B gemäß der Spezifikationen von Kapitel B, Teil 15, der Bestimmungen der Federal Communications Commission (FCC). Die Konstruktion der Geräte bietet angemessenen Schutz gegen Empfangsstörungen in Heimanlagen. Folgendes ist jedoch zu beachten:

 Es dürfen nur Zubehör und Zusatzgeräte von GTCO CalComp verwendet werden, die für die Benutzung mit den GTCO CalComp-Geräten verkauft werden.

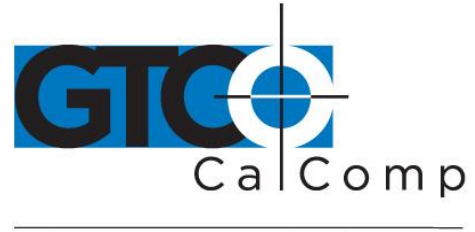

- Die GTCO CalComp Inc. übernimmt keine Verantwortung für Störungen des Radiound Fernsehempfangs, die durch nicht autorisierte Änderungen an den Geräten verursacht werden.
- Die Einhaltung der Bestimmungen der Klasse B ist keine Gewähr dafür, daß in einer bestimmten Installation keine Funkstörungen auftreten können. Sollten Störungen auftreten, sollten Sie die folgenden Maßnahmen ergreifen.
- 1. Die Radio- oder Fernsehantenne neu ausrichten.
- 2. Den Computer weiter entfernt vom Radio- oder Fernsehgerät aufstellen.

3. Die Netzkabel der Geräte und des Radio- und Fernsehgerätes an verschiedene Steckdosen anschließen, sodaß unterschiedliche Stromleitungen verwendet werden.

Gegebenenfalls setzen Sie sich mit einem Radio- oder Fernsehhändler oder -techniker in Verbindung.

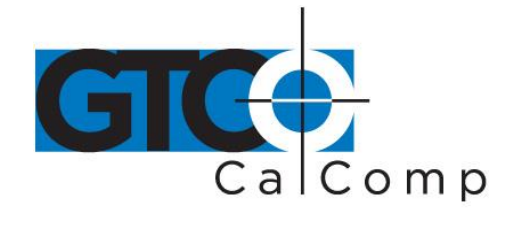

#### *Sonstige Zulassungen*

Die SummaSketch III-Serie, das Modell MM III und/oder Zubehör sind durch UL, CSA and TÜV zugelassen. Die Ausstattung wurde nach den internationalen Sicherheitsnormen IEC-950 und EN 60950 geprüft.

Einhaltung der Vorschriften der Bundesrepublik Deutschland über elektromagnetische Störungen, Klasse B, Allgemeine Genehmigung: Die GTCO CalComp Inc. bescheinigt hiermit, daß die Geräte (SummaSketch III-Serie und Modell MM III) in Übereinstimmung mit den Bestimmungen der BMPTAmtsbl. Vfg 243/1991 funkentstört sind. Dem Zentralamt für Zulassungen im Fernmeldewesen wurde das Inverkehrbringen dieser Geräte angezeigt und die Berechtigung zur Überprüfung der Serie auf die Einhaltung der Bestimmungen eingeräumt. Diese Geräte wurden auf die Einhaltung der einschlägigen Anforderungen an den Funkstörschutz geprüft, sowohl als Einzelgerät als auch auf Systemebene (um die normalen Betriebsbedingungen zu simulieren). Es ist jedoch möglich, daß beim Betrieb mit anderen Geräten unter bestimmten Umständen, diese Störschutzanforderungen nicht eingehalten werden. Die Verantwortung für die Einhaltung der Bestimmungen durch eine Installation liegt beim Benutzer.

## **VORSICHT: VORAUSSETZUNG FÜR DIE EINHALTUNG DER EINSCHLÄGIGEN BESTIMMUNGEN IST DIE BENUTZUNG DES VON GTCO CALCOMP GELIEFERTEN E/AKABELS. DER BENUTZER TRÄGT DIE VERANTWORTUNG, DASS DIESE KABEL VERWENDET WERDEN.**

Diese Geräte wurden auch nach EN 55022 und CISPR22 geprüft und stimmen mit den hierin festgelegten Anforderungen überein.

Werden die Digitalisiertabletts zusammen mit anderen Anlagen betrieben, müssen diese ebenfalls dem Amtsbl. Vfg. 243/1991 entsprechen.

Keine Klage, die sich aus einer vorgeblichen Verletzung dieser Garantie oder aus Transaktionen nach dieser Garantie ergibt, darf mehr als zwei (2) Jahre nach dem Auftreten dieser Ursache oder mehr als vier (4) Jahre nach dem Datum des Kaufbelegs der GTCO CalComp by Turning Technologies Inc. für das Produkt vorgebracht warden. Es gilt das zuerst eintretende Ereignis.

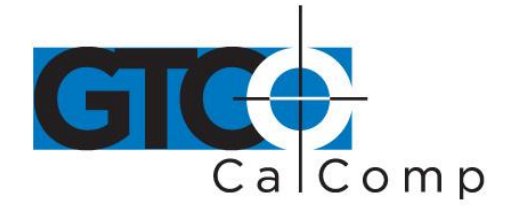

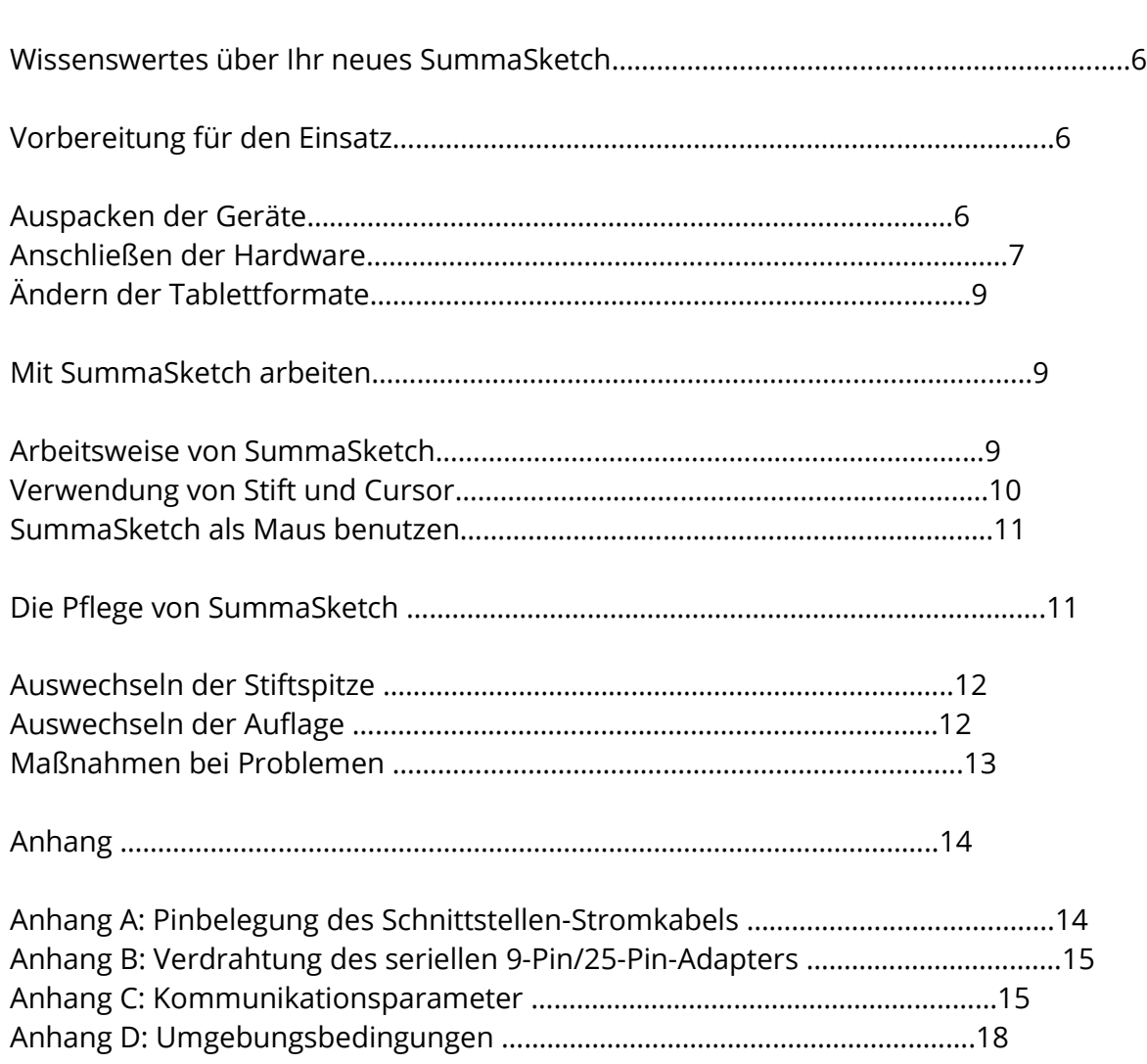

**Inhalt**

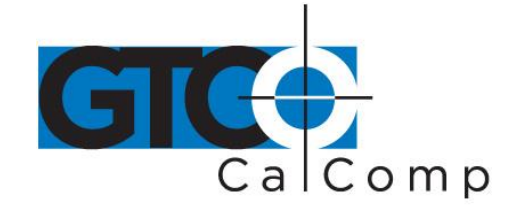

#### **Wissenswertes über Ihr neues SummaSketch**

Dieses Handbuch enthält alle Informationen, die Sie benötigen, um Ihr SummaSketch III (12 x 12) und SummaSketch III Professional (18 x 12) in Betrieb zu nehmen. (Der Einfachheit halber werden beide Modelle in diesem Handbuch gemeinsam als "SummaSketch" bezeichnet.)

Das SummaSketch ist ein Digitalisiertablett, mit dem Sie zweidimensionale Informationen wie Zeichnungen oder Fotografien in ein computerlesbares Format übersetzen können. Das SummaSketch arbeitet im Absolut-Modus. Das heißt, es gibt eine direkte Beziehung von Eins zu Eins zwischen dem Bildschirmcursor und dem Tablett, wodurch Sie absolut genau zeichnen oder nachzeichnen können.

Das SummaSketch kann auch (wie eine Maus) im Relativ-Modus benutzt werden. Dies wird durch GTCO CalComp by Turning Technologies Treiber-/Hilfsprogramme erreicht, die in der Bedienungsanleitung Treiber-/Hilfsprogramme für das SummaSketch dokumentiert sind.

Der Einsatz von SummaSketch vereinfacht eine Vielzahl von Arbeiten am Computer:

- Freihandzeichnen und Illustrieren
- Nachzeichnen von Bildern, Zeichnungen und Fotos
- Unterschriften
- Steuern des Bildschirmcursors
- Menüauswahl

Wie SummaSketch für die Benutzung vorbereitet wird, lesen Sie auf den Seiten 2 – 5.

## **Vorbereitung für den Einsatz**

Dieses Kapitel enthält alle Informationen über die Inbetriebnahme des SummaSketch.

#### *Auspacken der Geräte*

Ihr SummaSketch-Paket enthält folgende Teile:

- Tablett mit Auflage
- Stift oder 4-Tasten-Cursor oder 16-Tasten-Cursor
- Serielles Adapterkabel, 25/9-Pins
- Stromversorgung

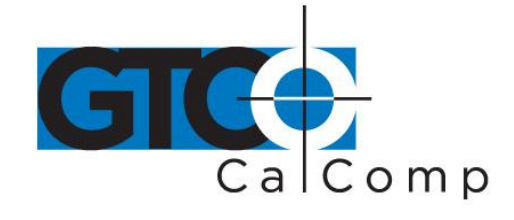

- PC-kompatibles Schnittstellenkabel
- Treiber/Hilfsprogramme
- SummaSketch Bedienungsanleitung und Bedienungsanleitung Treiber/Hilfsprogramme für SummaSketch

Sollten Teile davon fehlen, setzen Sie sich umgehend mit Ihrem Händler, bei dem Sie das SummaSketch gekauft haben, oder direkt mit GTCO CalComp in Verbindung.

# **Anschließen der Hardware**

**SummaSketch an den Computer anschließen.** Stecken Sie den Stecker des Schnittstellenkabels in die obere linke Buchse des Tabletts.

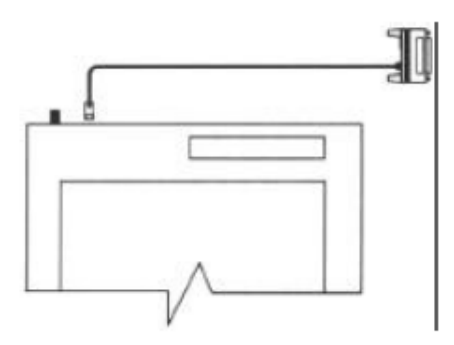

Das andere Ende des Schnittstellenkabels wird an die serielle Schnittstelle des Computers angeschlossen. Hat der Computer eine 9-Pin-Schnittstelle, verwenden Sie den 25/9-Pin-Adapter zur Verbindung von Tablett und Computer.

**Stift oder Cursor anschließen.** Stift oder Cursor an die obere rechte Buchse anschließen.

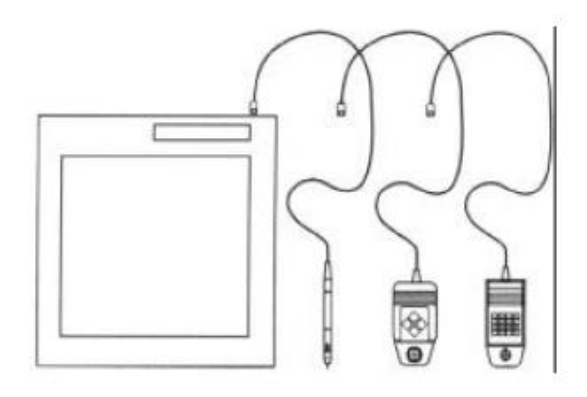

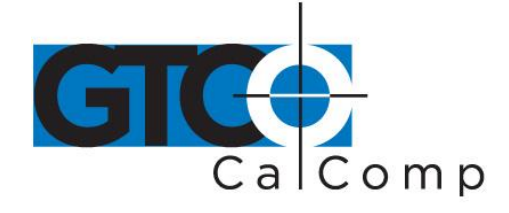

**SummaSketch an die Stromversorgung anschließen.** Stecken Sie den

Verbindungsstecker wie dargestellt in das Schnittstellenkabel.

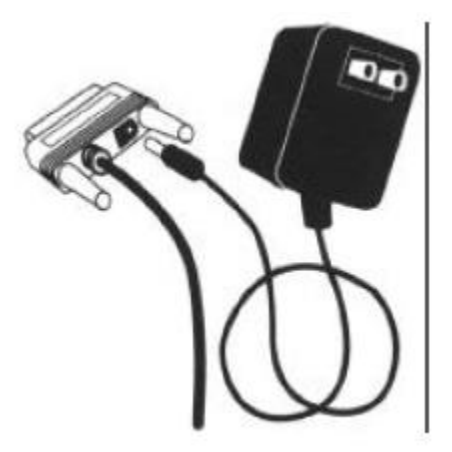

Stecken Sie das Netzkabel in die Steckdose. Verwenden Sie ausschließlich ein Netzkabel von GTCO CalComp by Turning Technologies. Wird ein anderes Kabel verwendet, kann das Tablett beschädigt werden, und die FCCZulassung und Garantie werden hinfällig.

**Schalten Sie SummaSketch ein.** Betätigen Sie den Ein-/Aus-Schalter, um das Tablett einzuschalten. (Wenn Sie ihn nochmals betätigen, wird das Tablett ausgeschaltet.) Die Leuchtanzeige "Power/Prox" wird sichtbar, wenn das Tablett eingeschaltet ist. Sie blinkt, wenn sich der Cursor/Stift nicht innerhalb eines Abstands von 12 mm von der Tablettoberfläche befindet.

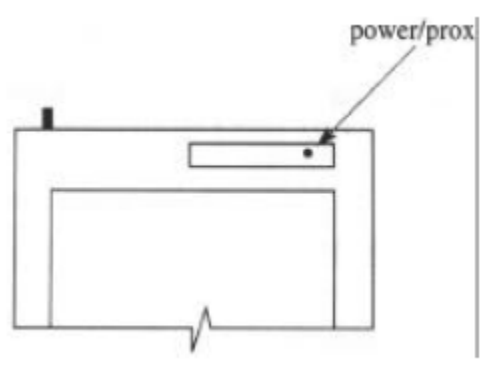

Ihr SummaSketch ist jetzt betriebsbereit.

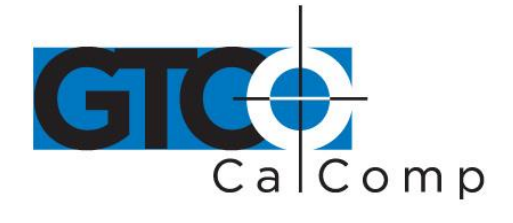

#### *Ändern der Tablettformate*

Ihr SummaSketch übersetzt Informationen in zwei verschiedene Formate:

- UIOF (universelles Eingabe-/Ausgabe-Format)
- MM/SummaSketch-Format

Das Standardformat des Tabletts ist abhängig vom Abtaster, der beim Einschalten des Tabletts angeschlossen ist.

- Ist ein Stift oder 4-Tasten-Cursor beim Einschalten angeschlossen, ist "MM/SummaSketch" das Standardformat.
- Ist ein 16-Tasten-Cursor angeschlossen, ist "UIOF" das Standardformat.

Sie können zwischen den Tablettformaten umschalten. Einzelheiten entnehmen Sie der Bedienungsanleitung Treiber/Hilfsprogramme für SummaSketch.

## **Mit SummaSketch arbeiten**

#### *Arbeitsweise von SummaSketch*

SummaSketch besteht aus zwei Teilen – dem Tablett und dem Abtaster (Cursor oder Stift). Bewegen Sie diesen, werden Informationen in Ihrem Anwendungsprogramm digitalisiert. Die Arbeitsweise von SummaSketch ist wie folgt: Der Cursor/Stift sendet ein Signal niedriger Intensität aus. Ein Gitter im Tablett nimmt das Signal auf und erkennt so die Position des Cursors/Stiftes. Voraussetzung für ein ordentliches Funktionieren des SummaSketch ist, daß sich der Cursor/Stift oberhalb des Gitters und in ausreichender Nähe zu diesem befindet, sodaß das Signal empfangen warden kann. Dies wird durch die beiden Begriffe "Aktiver Bereich" und "Abtasthöhe" beschrieben.

## *Aktiver Bereich und Abtasthöhe*

 Aktiver Bereich - Dies ist die Fläche des Tabletts, wo sich das Gitter befindet. Dies ist die innere, abgesenkte Fläche auf der Tablettoberfläche.

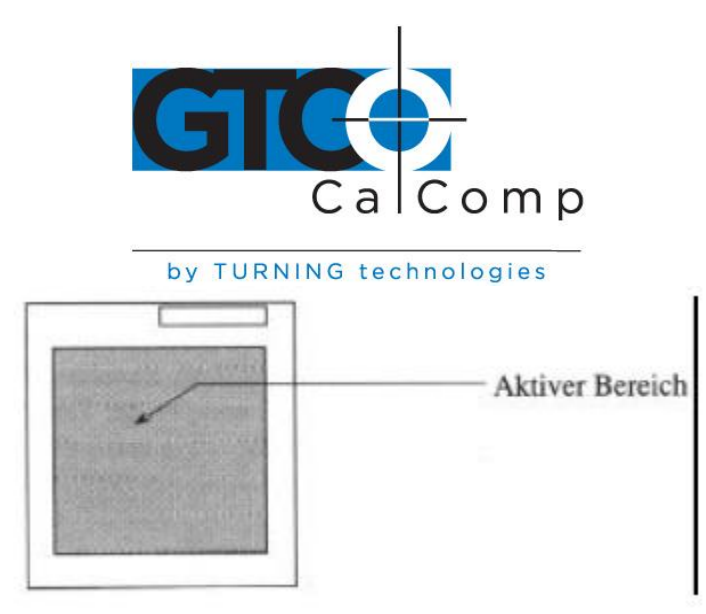

Der aktive Bereich des Tabletts hat eine Größe von 304 mm x 304 mm (bzw. 305 x 457 mm). Die durchsichtige Auflage hält Vorlagen (Zeichnungen, Schablonen etc.) sicher.

## **Anmerkung: Entfernen Sie die durchsichtige Schutzhülle von der Auflage bevor Sie das Tablett in Gebrauch nehmen.**

 Abtasthöhe - Dies ist die maximale Entfernung vom aktiven Bereich, innerhalb dessen die Position des Abtasters vom Tablett erkannt wird. Dieser Wert beträgt 12 mm.

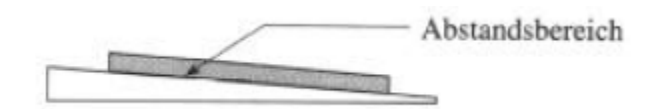

Der Vorteil der Abtasthöhe besteht darin, daß der Cursor/Stift und das Tablett keinen unmittelbaren Kontakt benötigen. Dadurch kann auf Vorlagen, z. B. Zeichnungen und Fotos, bis zu einer Höhe von 12 mm gezeichnet werden.

- Die Funktion des Tabletts ist gestört.
- Der Cursor oder Stift ist nicht am Tablett angeschlossen.

## *Verwendung von Stift und Cursor*

Cursor und Stift haben die gleichen Funktionen. Sie können zum Zeichnen, Nachzeichnen usw. Benutzt warden. Da der Stift leichter in der Hand liegt, wird er zum Freihandzeichnen besser geeignet. Da der Cursor ein Fadenkreuzlupe besitzt, wird er zum Nachzeichnen bzw. Digitalisieren empfohlen. Die Funktionen der Cursor- und Stifttasten werden durch Ihr Anwendungsprogramm oder den Treiber bestimmt. Im Handbuch sind die Standardund Spezialfunktionen der Tasten beschrieben.

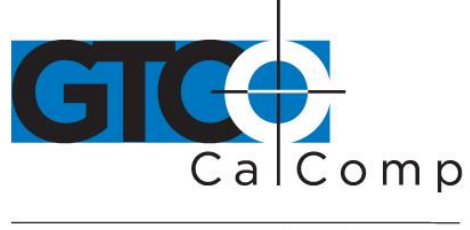

#### Der Stift

Ihr Stift besitzt zwei Tasten. Die Taste am Stift wird durch leichten Druck mit der Fingerspitze betätigt. Die Taste an der Spitze wird durch leichten Druck gegen die Tablettoberfläche aktiviert.

Die größte Präzision wird erzielt, wenn der Stift senkrecht zur Tablettoberfläche gehalten wird.

#### Der Cursor

Die Tasten des 4- oder 16-Tasten-Cursors werden durch leichten Druck mit der Fingerspitze Aktiviert. Das Fadenkreuz ermöglicht ein exaktes Ansteuern der Punkte.

Die größte Präzision wird erzielt, wenn der Cursor parallel zur Tablettoberfläche gehalten wird.

Wenn Sie zwischen Stift und Cursor wechseln, muß das Tablett ausgeschaltet werden.

## *SummaSketch als Maus benutzen*

Das SummaSketch kann nicht nur im Absolut-Modus sondern auch als Maus zur Steuerung des Bildschirmcursors in nicht-grafischen Anwendungsprogrammen benutzt warden. Dies wird durch den Einsatz von Treiber/Hilfsprogrammen von GTCO CalComp by Turning Technologies erreicht. Weitere Einzelheiten entnehmen Sie der Bedienungsanleitung zu Treiber/Hilfsprogrammen für SummaSketch.

## **Die Pflege von SummaSketch**

Nachfolgend geben wir einige allgemeine Richtlinien für die Pflege und Wartung Ihres SummaSketch-Tabletts.

- Schalten Sie vor dem Reinigen das Tablett und den Computer aus. Ziehen Sie das Netzkabel aus der Steckdose.
- Reinigen Sie Ihr SummaSketch-Tablett mit einem feuchten, fuselfreien Tuch und einer milden Reinigungslösung. Keine abreibenden Reinigungsmittel auf der Tablettoberfläche benutzen.

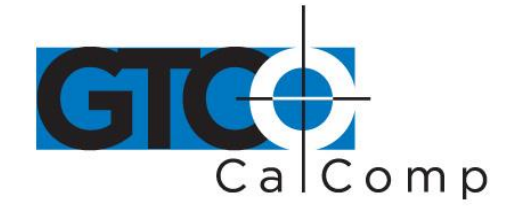

- Das SummaSketch-Tablett niemals auseinandernehmen. Es enthält keine vom Benutzer zu wartenden Teile.
- Wenn Sie Ihren Computer ausschalten, schalten Sie auch das Tablett aus.
- Die Tablettoberfläche nicht zerkratzen oder verschmutzen.
- Das SummaSketch-Tablett niemals in Flüssigkeiten tauchen.
- Nicht auf Metall oder metallisiertem Papier nachzeichnen. Keine Metallgegenstände, wie Lineale aus Metall oder mit Metallkante, auf dem Tablett benutzen.

## *Auswechseln der Stiftspitze*

Um die Stiftspitze auszutauschen, schrauben Sie die Kappe ab und ziehen die Spitze gerade heraus.

Führen Sie die neue Spitze ein und schrauben Sie die Kappe wieder an.

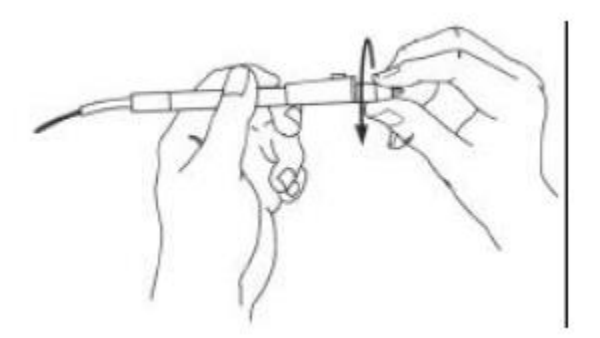

Spitzen sind bei Ihrem GTCO CalComp-Händler oder direkt bei GTCO CalComp erhältlich.

## *Auswechseln der Auflage*

Auflagen sind direkt bei GTCO CalComp erhältlich.

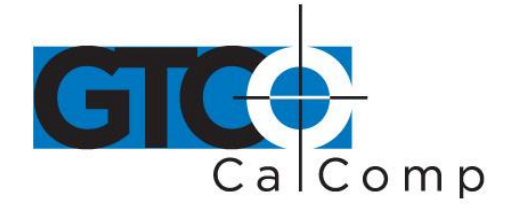

## *Maßnahmen bei etwaigen Problemen*

Normalerweise treten bei Ihrer Arbeit mit SummaSketch keine Probleme auf. Sollte dies dennoch der Fall sein, gehen Sie anhand folgender Checkliste vor.

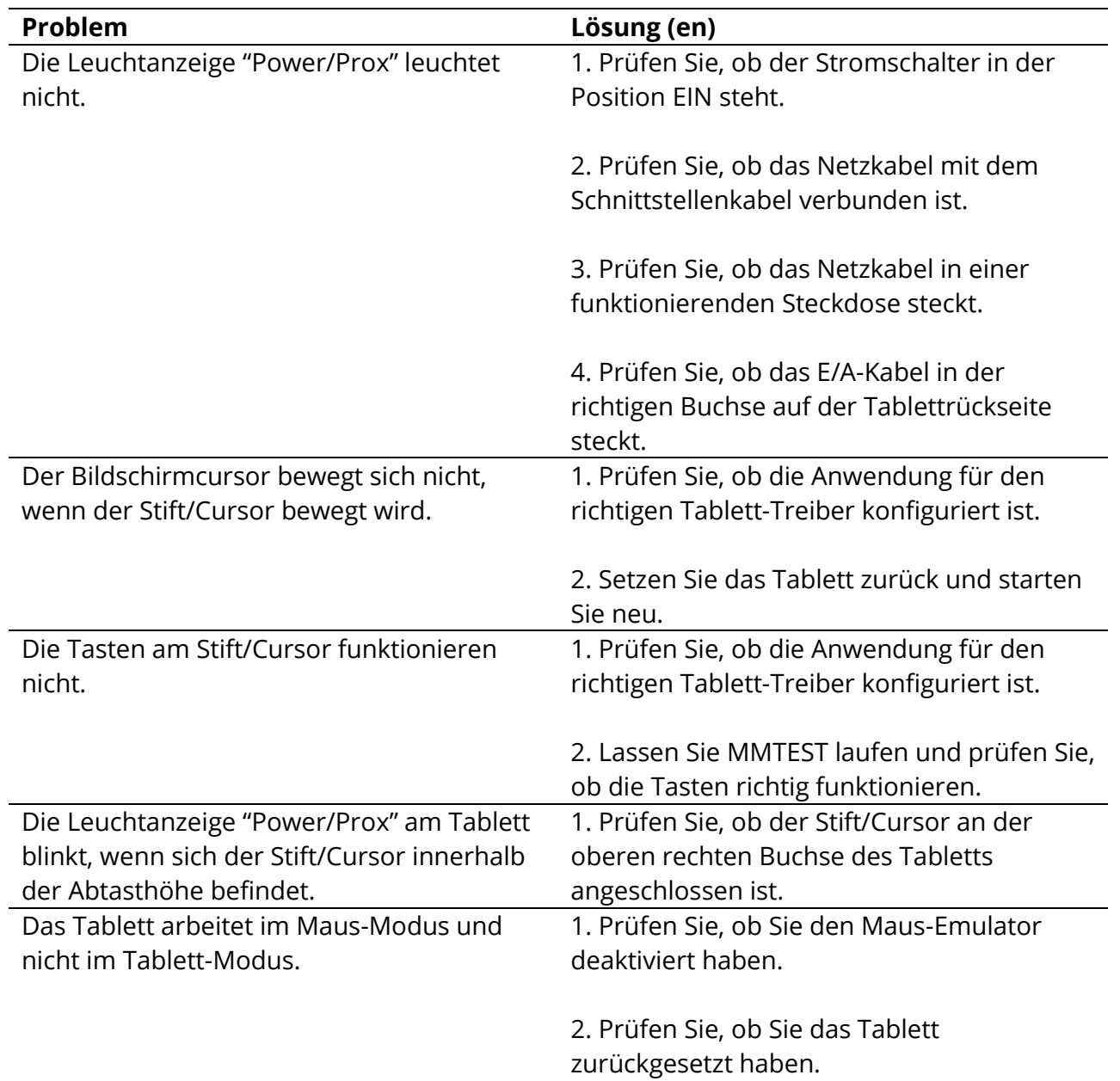

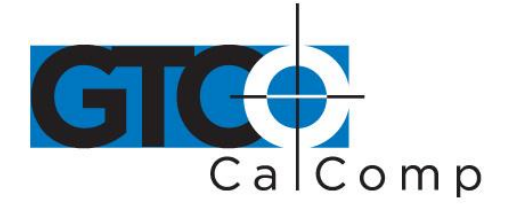

3. Prüfen Sie, ob Sie die Anwendung für ein Tablett (und nicht für eine Maus) konfiguriert haben.

Als letzten Schritt lassen Sie das Programm MMTEST laufen und versichern Sie sich, daß das Tablett und der Computer miteinander kommunizieren.

Wenn das Problem damit nicht behoben ist, setzen Sie sich mit dem Händler in Verbindung, bei dem Sie das SummaSketch gekauft haben.

# **Anhang**

## *Anhang A: Pinbelegung des Schnittstellen-/Stromkabels*

Wenn Sie eine Verlängerung oder ein Adapterkabel zwischen dem Schnittstellenkabel und dem Computer einsetzen möchten, kann die folgende Tabelle hilfreich sein. Sie gibt die Pinbelegung der 25-Pin-DBuchse des Schnittstellen-/Stromkabels an:

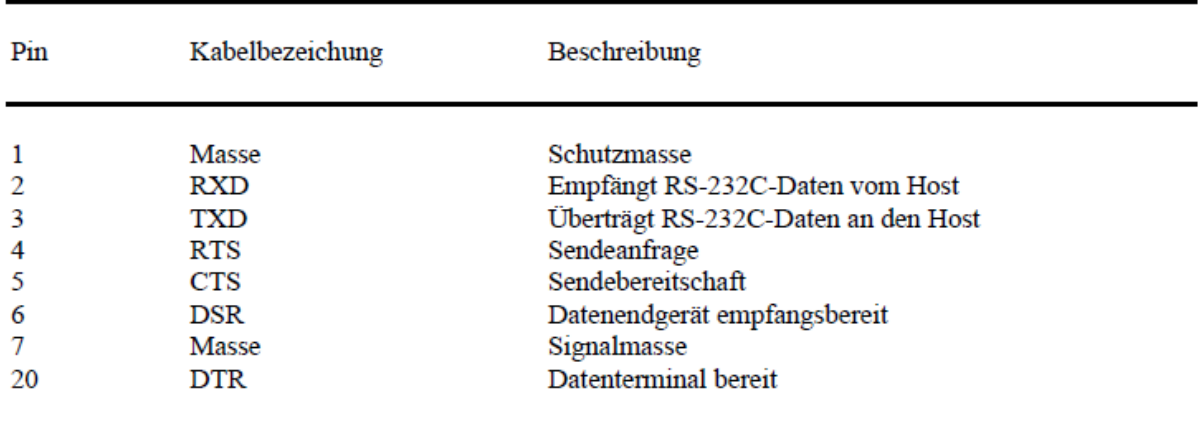

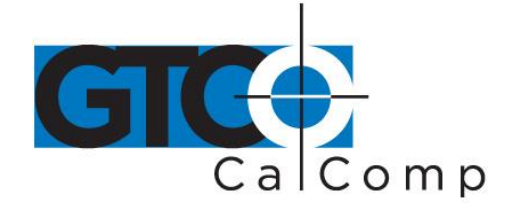

## *Anhang B: Verdrahtung des seriellen 9-Pin/25-Pin-Adapters*

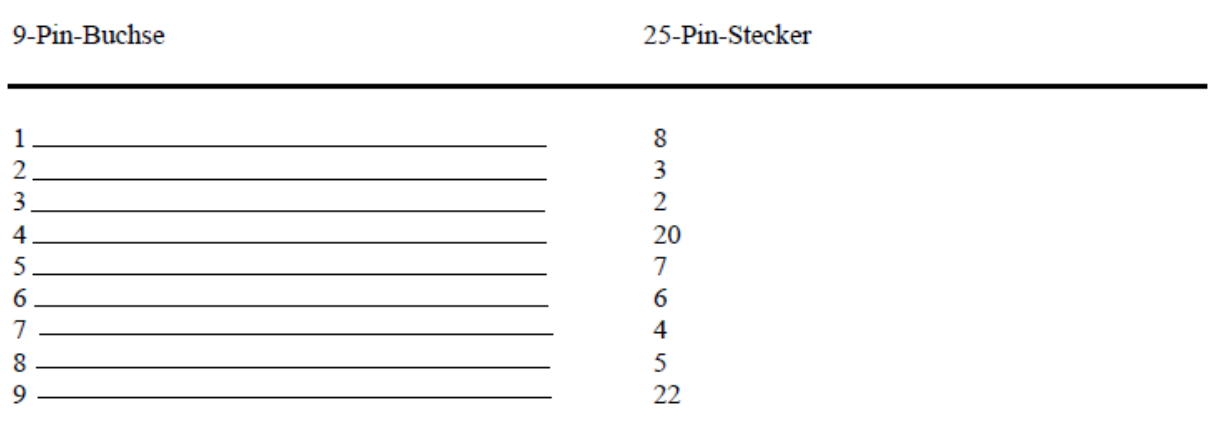

# *Anhang C: Kommunikationsparameter*

SummaSketch-Format (MM) Format: RS-232C Baudrate: 9600 Datenbits: 8 Paritätsbit: Odd Stoppbits: 1 Datenformat: Binär

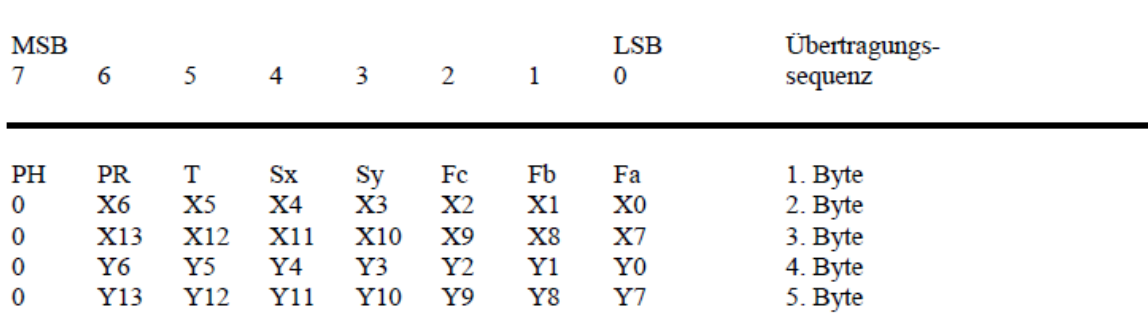

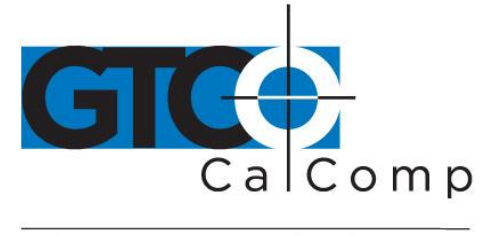

Schlüssel:

- LSB ist das niedrigste Bit, MSB ist das höchste Bit.
- Fa, Fb und Fc sind die Flag-Bits. Sie kennzeichnen den Status der Stift- und Cursortasten.

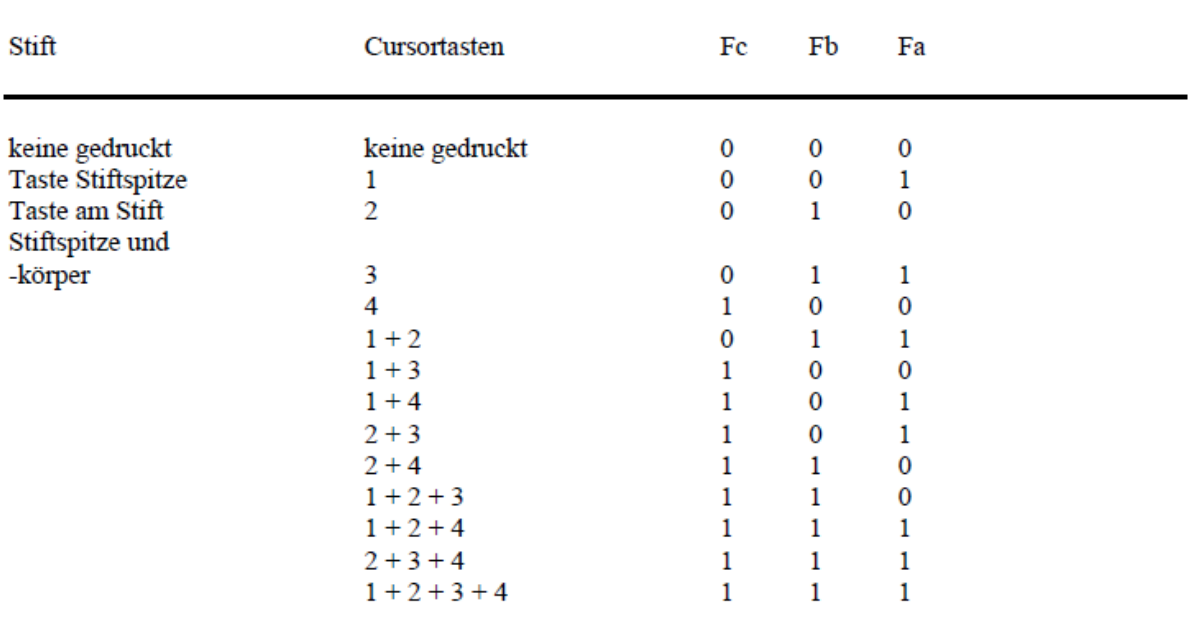

- Sx und Sy sind die Vorzeichen der X- und Y-Koordinaten. 1 ist positiv, 0 ist negativ. Bei absoluten Koordinaten ist das Vorzeichen immer positiv, bei relativen Koordinaten kann das Vorzeichen positiv oder negativ sein.
- T ist der Tablett-Indikator. Sie können 1 oder 0 wählen. Wird durch Befehl gesteuert.
- PR ist das Abstandsbit. 0 heißt im Bereich, 1 heißt außerhalb des Bereiches.
- PH ist das Phasenbit, das immer 1 ist.
- X0, X1 usw. und Y0, Y1 usw. sind die Bits der X- und Y-Koordinaten.

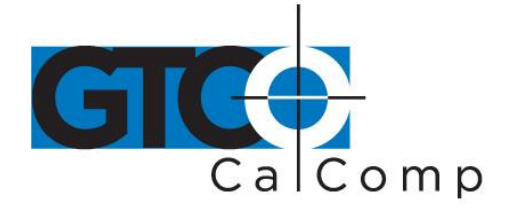

UIOF-Format Format: RS-232C Baudrate: 9600 Datenbits: 7 Paritätsbit: Even Stoppbits: 2 Datenformat: Binär

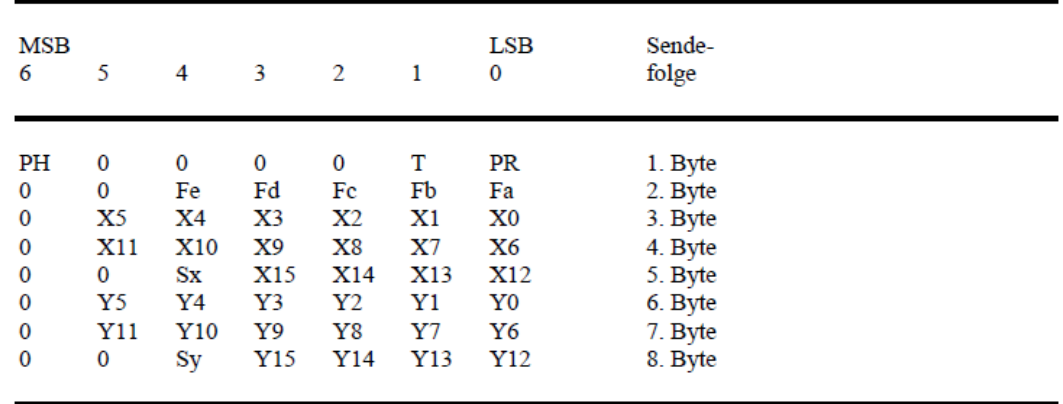

- LSB ist das niedrigste Bit, MSB ist das höchste Bit.
- T ist der Tablett-Indikator.
- PH ist das Phasenbit, das immer 1 ist.
- Fa bis Fe sind die Flag-Bits. Sie kennzeichnen den Status der Stift- und Cursortasten.

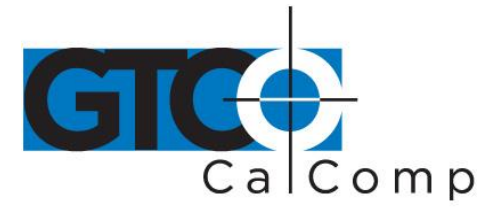

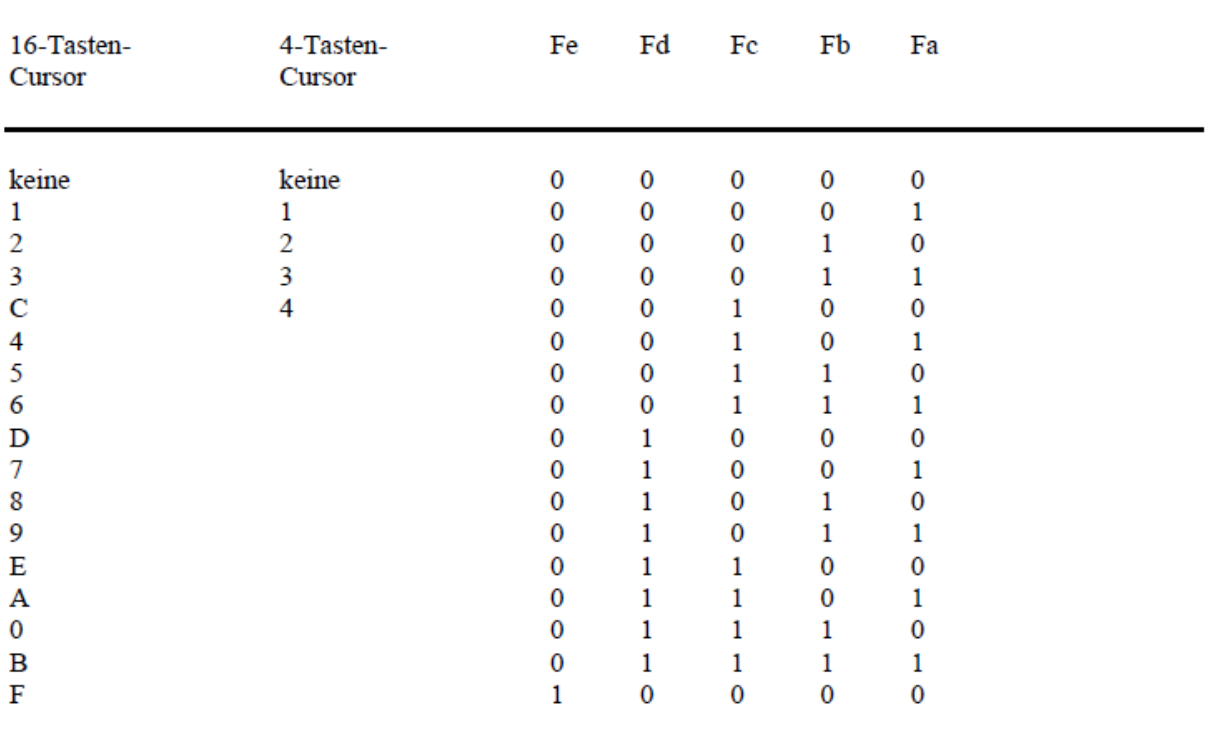

- X0, X1 usw. und Y0, Y1 usw. sind die Bits der X- und Y-Koordinaten. Koordinaten werden nach Auflösung und nicht in Zoll oder Millimeter gezählt.
- Sx und Sy sind die Vorzeichen der X- und Y-Koordinaten. 1 ist negativ, 0 ist positiv.

## *Anhang D: Umgebungsbedingungen*

Betriebstemperatur: 7° bis 43° C

Lagertemperatur: -43° bis 63° C

Luftfeuchtigkeit: 8 bis 90 Prozent relative Luftfeuchtigkeit, nicht kondensierend